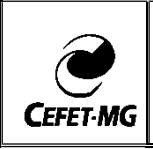

## ORIENTAÇÕES AOS PAIS DOS ESTUDANTES DOS CURSOS DA EDUCAÇÃO PROFISSIONAL TÉCNICA DE NÍVEL MÉDIO ACESSO AO SISTEMA INTEGRADO DE GESTÃO DE ATIVIDADES ACADÊMICAS (SIGAA)

1. Clicar para abrir o menu de acesso

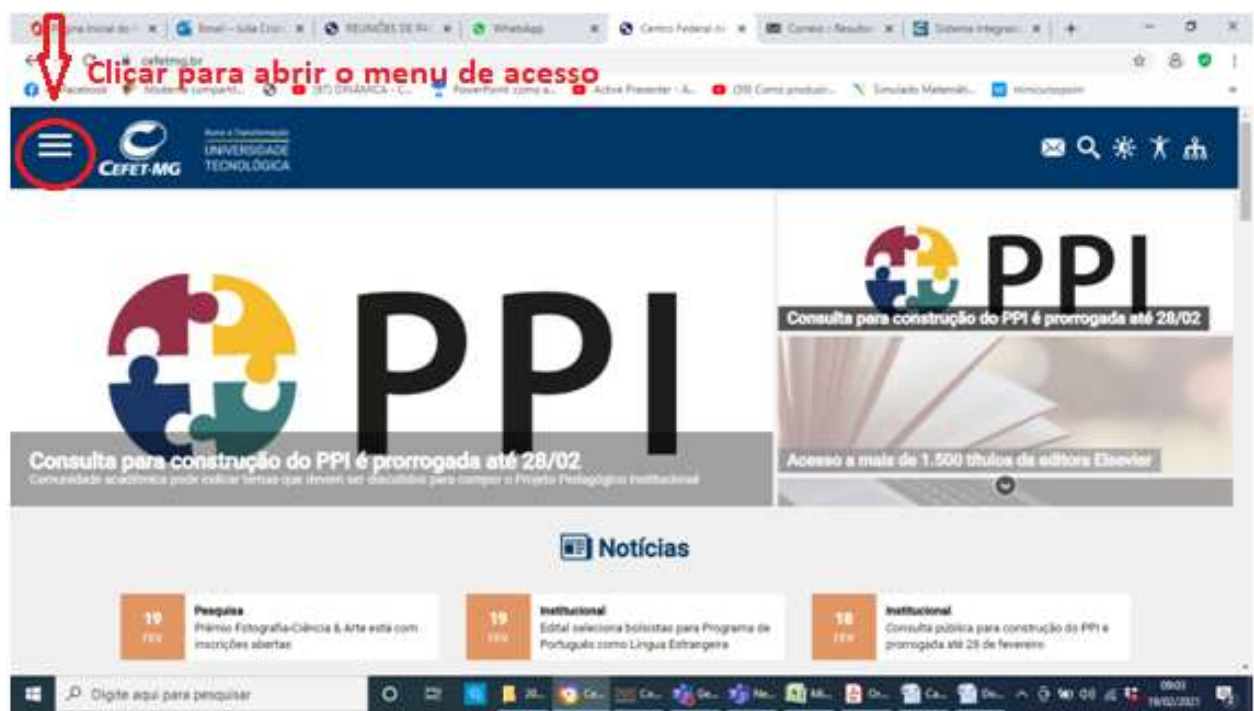

2. Clicar com a aba aluno → Acesso → Sistema Acadêmico

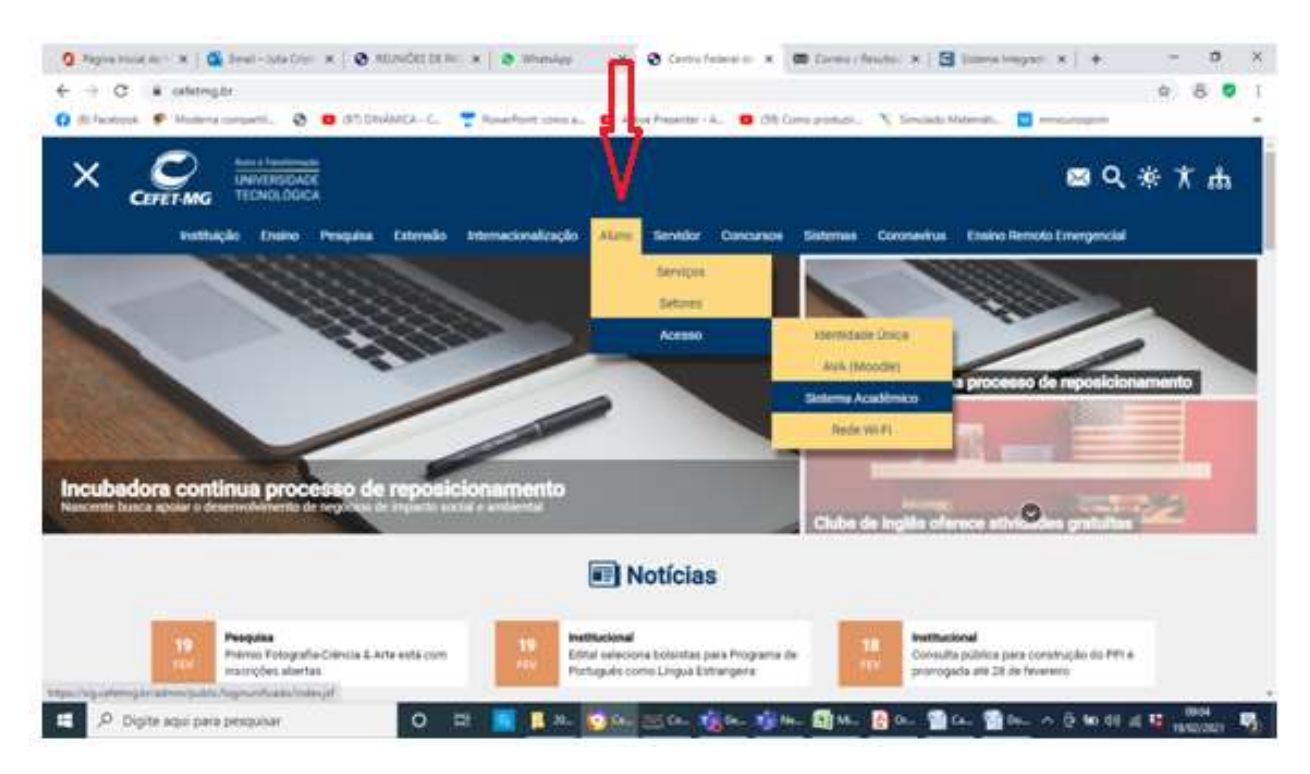

## 3. Acesse SIGAA→Fazer Login

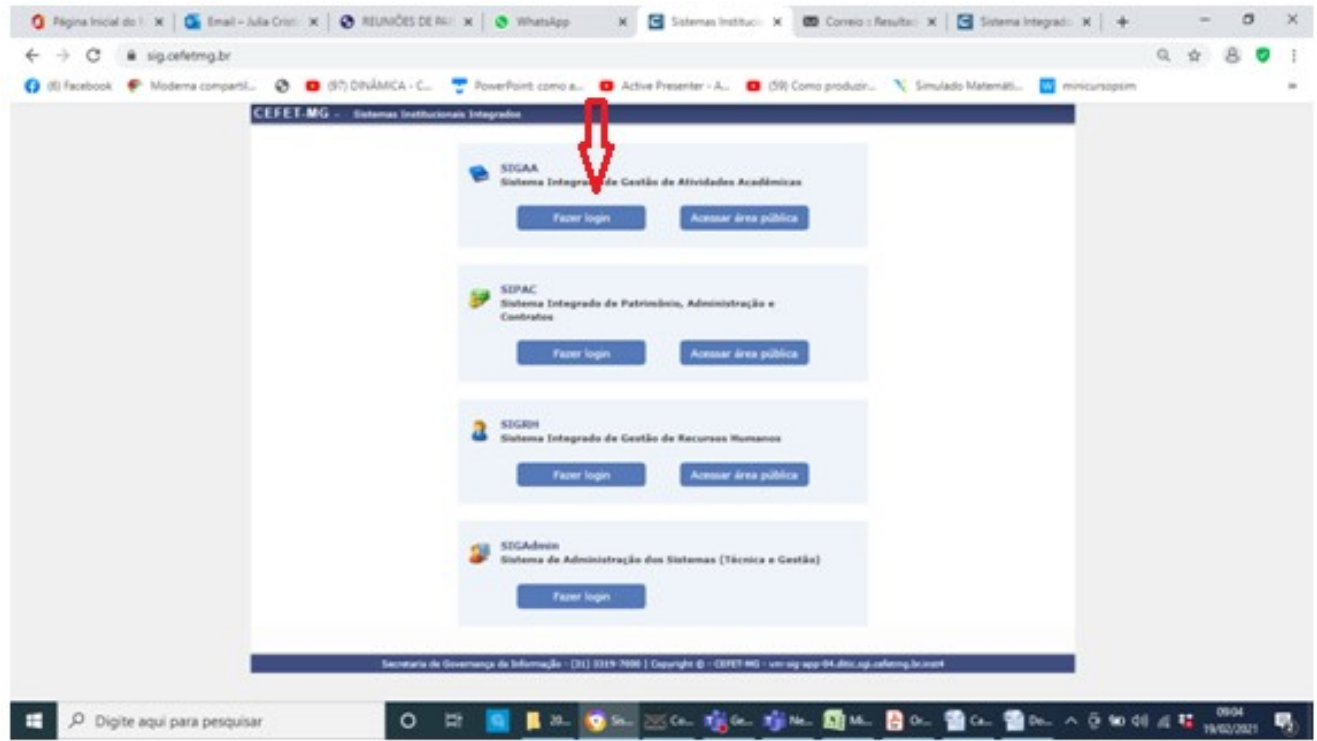

4. Para entrar no Sistema, digite o usuário (número do CPF) e a senha. Caso tenha esquecido a senha ou ainda não possua cadastro no SIGAA, clique em <Cadastro de Familiar/Esqueceu a senha?>

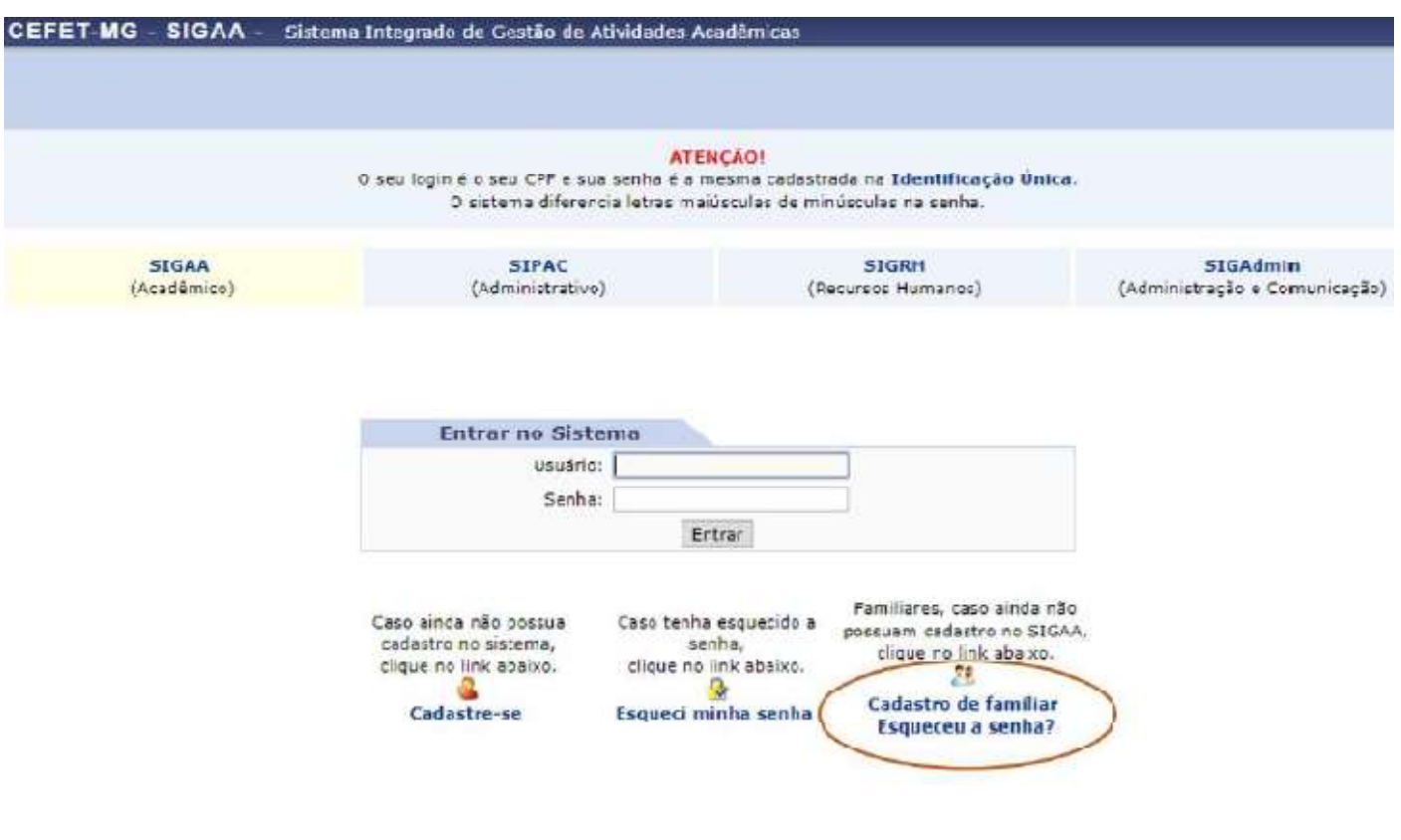

## 5. Informe os dados solicitados e clique em <cadastrar>

Caso tenha algum problema no cadastro (dados não conferem) ligar para o Setor de Registro Escolar (crans@cefetmg.br) para conferência ou atualização dos dados.

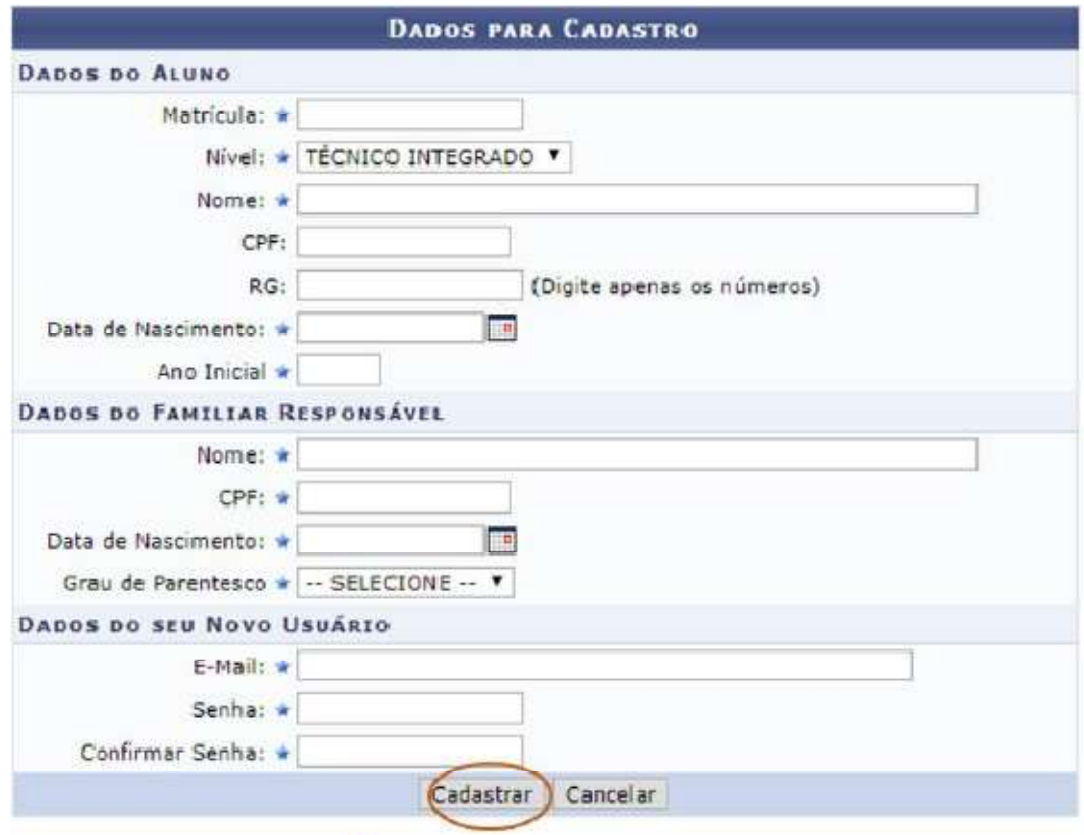

Campos de preenchimento obrigatório.